# **Basic Internet Navigation**

### with JAWS

www.eyetvision.com

Enter Forms Mode

### **NAVIGATION**

### Method 1 Tab

(When the object is close by)
Add shift to go to the previous element

Move to the next Clickable Object

Tab

### Method 2 Quick Keys

(When you want to skim)
Add shift to go the previous element

Next Heading H
Next Unvisited Link U
Next Visited Link V
Next Button B
Next Edit Box E

## **Method 3** Elements Lists

(When you know what you're looking for)

| Elements List  | JAWS Key + F3  |
|----------------|----------------|
| Links List     | JAWS Key + F7  |
| Headings List  | JAWS Key + F6  |
| Fomrs List     | JAWS Key + F5  |
|                | Initial Letter |
| Navigate Lists | Navigation     |

### FORM FIELDS

Enter

Exit Forms Mode

Navigate Checkboxes

Navigate Radio
Buttons

Lip and
Down Arrow

Open a Combo Box

Down Arrow

### **TABS**

| New Tab     | Ctrl + T   |
|-------------|------------|
| Close Tab   | Ctrl + F4  |
| Switch Tabs | Ctrl + Tab |

### **MISCELLANEOUS**

| Address Bar  | Ctrl + L or<br>Alt + D             |
|--------------|------------------------------------|
| Back         | Alt + Left Arrow                   |
| Forward      | Alt + Right Arrow                  |
| Refresh      | Ctrl + R                           |
| Context Menu | Shift + F10 or<br>Applications Key |

Copyright © 2020 EYET LLC

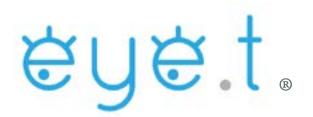

All content sourced from freedomscientific.com

Freedom Scientific was not involved in this creation of this document.

The information presented has been trialed using JAWS 2020 1912.11 alongside Google Chrome, Mozilla Firefox, and Microsoft Edge.

What is the JAWS key?

CAPSLock (Laptop)
or
Insert (Desktop)
(This can be changed in
JAWS settings)

### **TROUBLESHOOTING**

| If                      | Then                                                                  |
|-------------------------|-----------------------------------------------------------------------|
| You get lost            | Go back until you<br>know where you are<br>(Alt + Left Arrow)         |
| You get really lost     | Go to the address<br>bar and try again<br>(Ctrl + L) or ( Alt +<br>D) |
| You are stuck somewhere | You may be in a combo box or forms mode (esc.)                        |
| JAWS stops<br>talking   | Switch your<br>program focus<br>(Alt + Tab)                           |